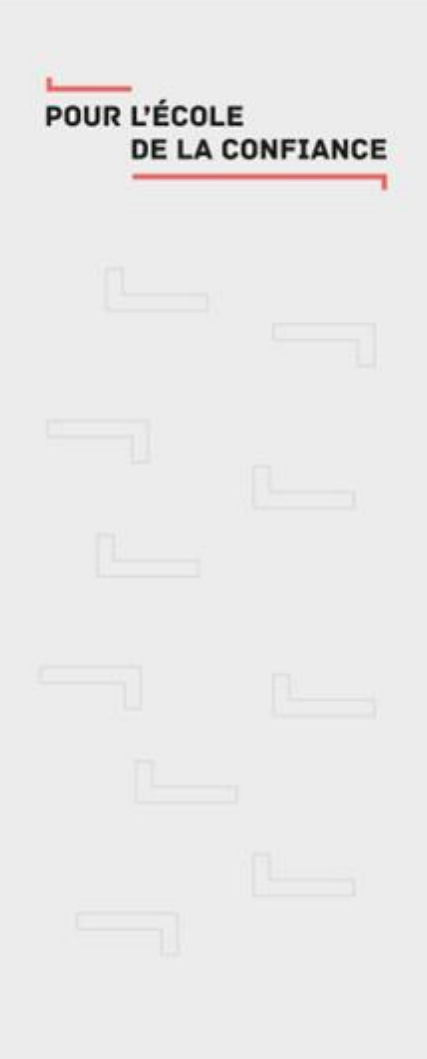

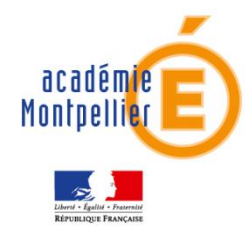

## LA COMMUNICATION

### Lycée Charles Renouvier

## **Comptes parents: inscription et connexion**

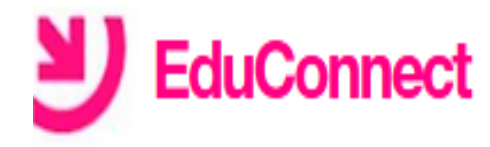

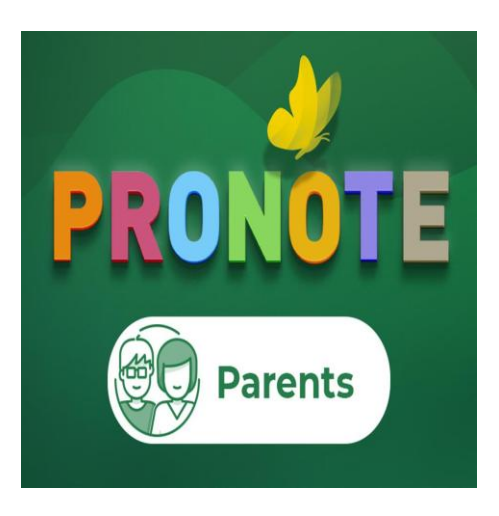

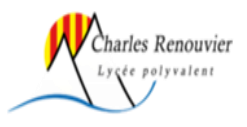

## **Accéder à l'ENT du lycée depuis un navigateur**

https://charles-renouvier.mon-ent-occitanie.fr =

### **LYCEE CHARLES RENOUVIER**

Élève de vcée ne percevant pas la bourse lycée pour l'année 2020-2021 mais remplissant les conditions pour en bénéficier à la rentrée 2021. il y a 3 heures.

Menu de la semaine · Restauration / Internat · Agenda

والمتكافئ والمتحاف والمستساد والمستحل المتكرمين والمتعاطف والمتحاف والمتحدث والمتحدث والمستقطعة

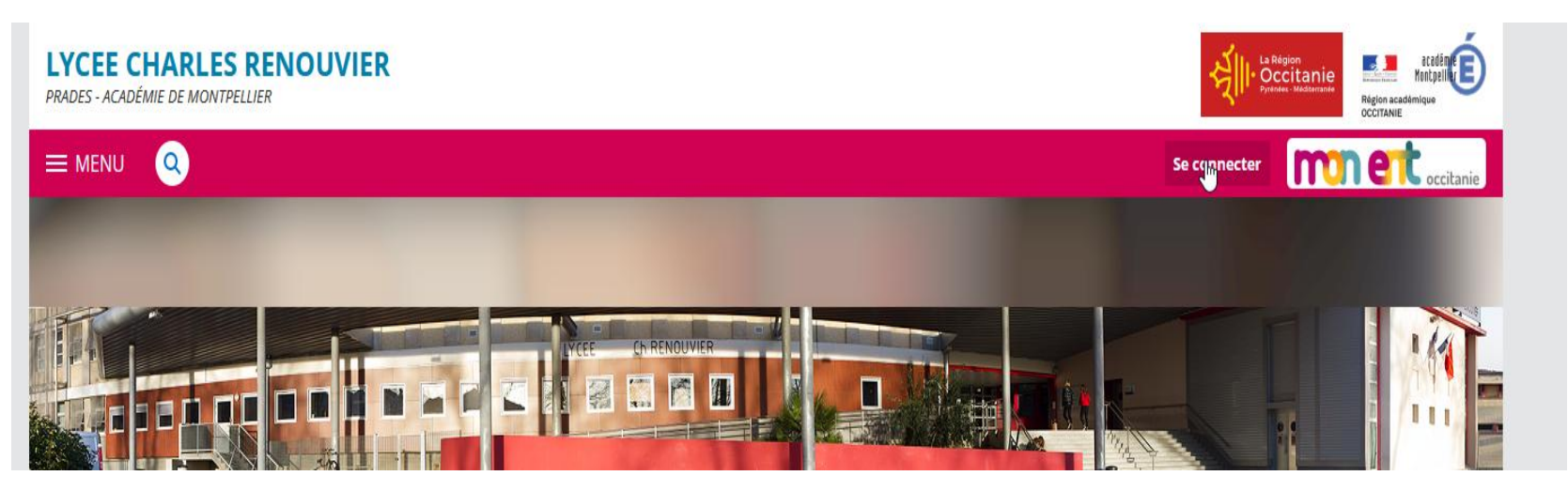

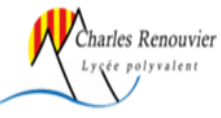

### **Sélectionner le profil parent** er mon occitanie

Vous souhaitez vous connecter à votre ENT en tant que :

#### - Élève ou parent

Cde l'académie de Montpellier

#### Se connecter

Je n'ai pas de compte  $\rightarrow$ 

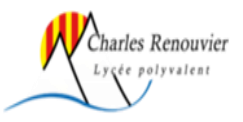

# **Auto inscription par SMS**

#### J'active mon compte

**Nom** 

nom

Prénom

prenom

## **EduConnect**

### J'active mon compte

**Veuillez** 

renseigner le

champ "Code"

Continuer

J'indique le code d'activation recu par SMS (valable 30min)

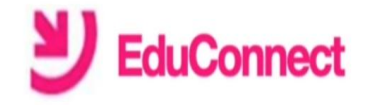

#### Je prends note de mon identifiant

### j.educonnect

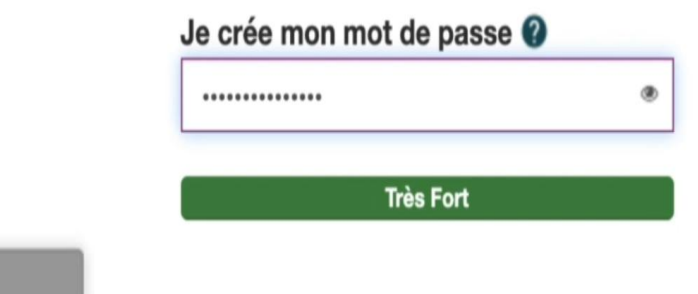

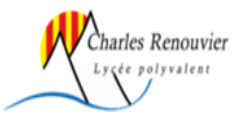

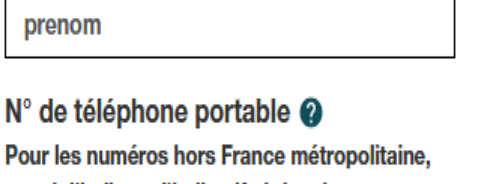

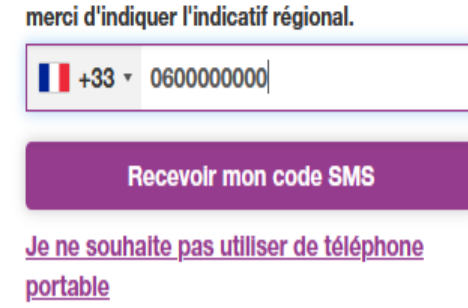

## **Accès à Pronote depuis l'ENT dans un navigateur**

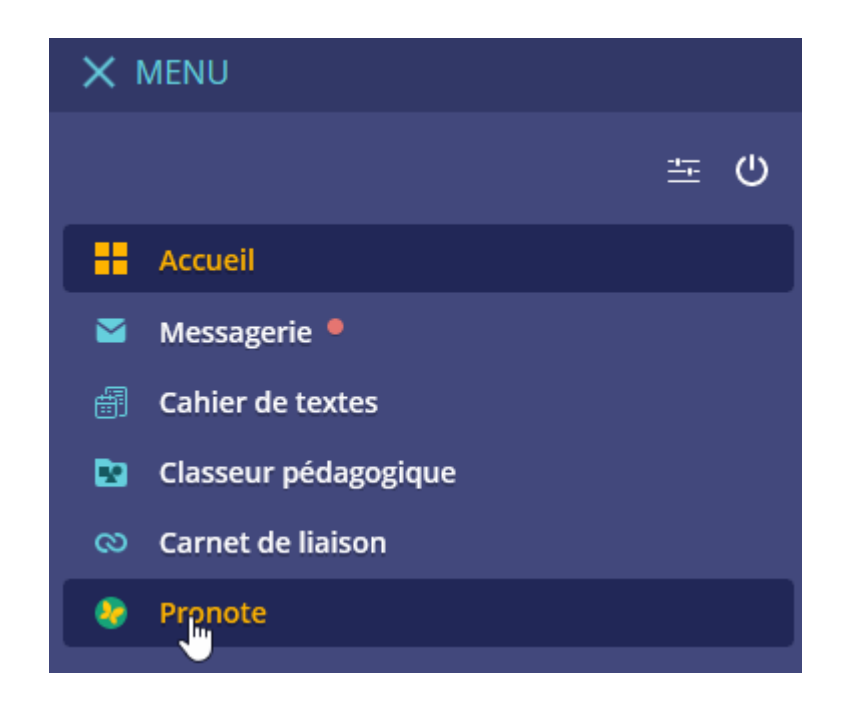

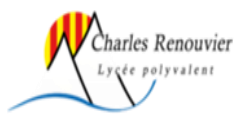

## **Accès à Pronote depuis l'application smartphone (Android, ios)**

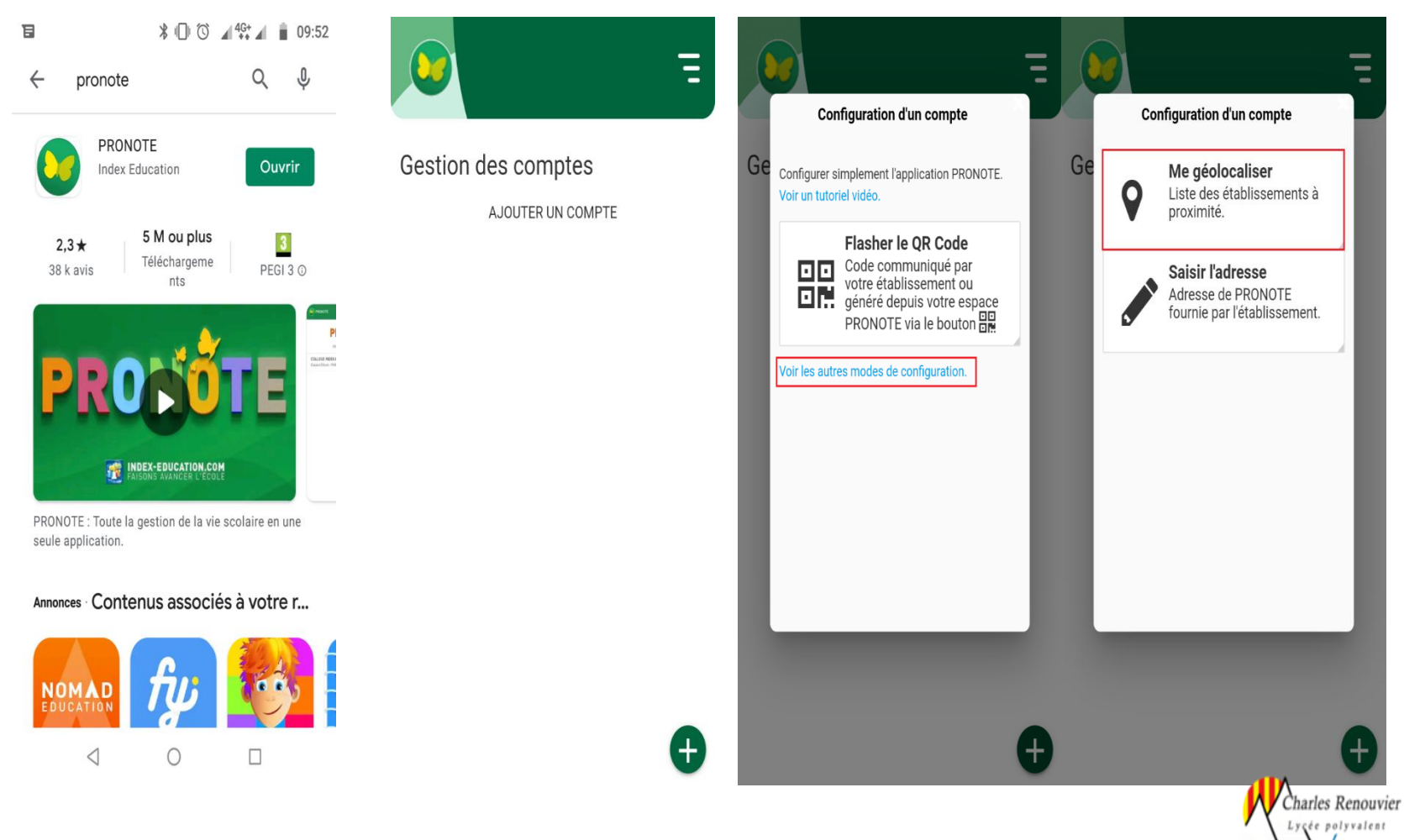

## Sélectionner l'établissement puis le profil parent

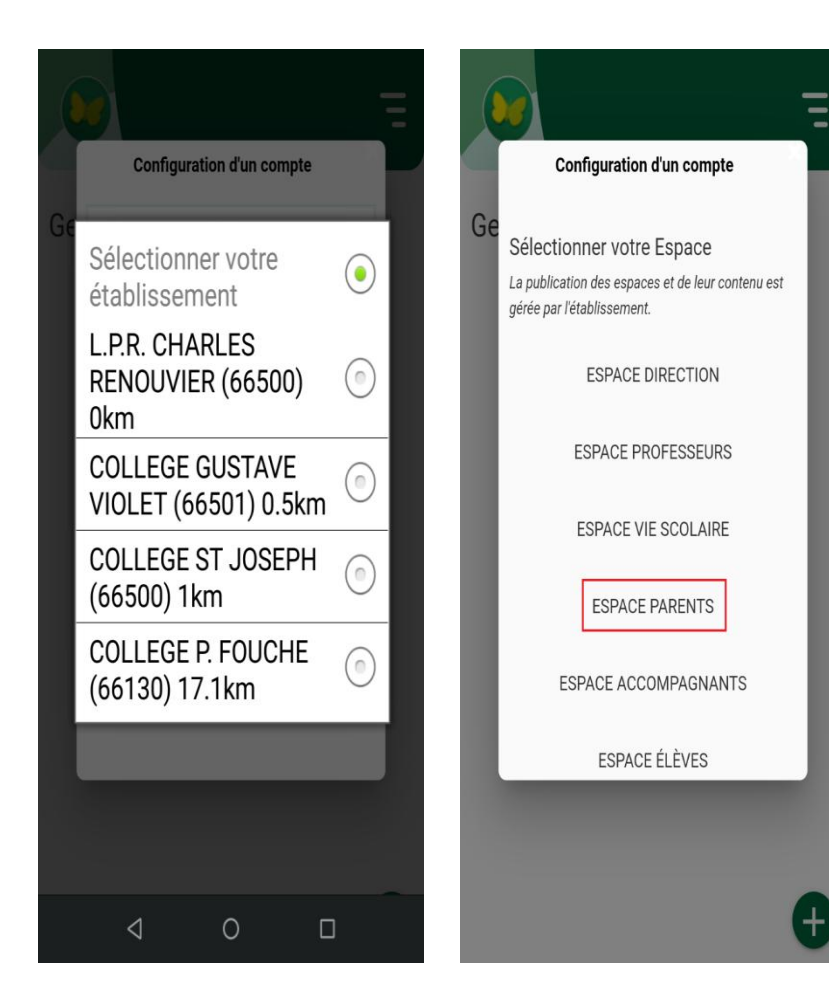

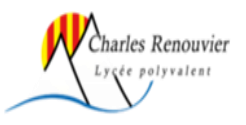

# Si la sélection par géolocalisation n'est pas possible, méthode par **Qrcode**

• Ouvrir Pronote dans un navigateur

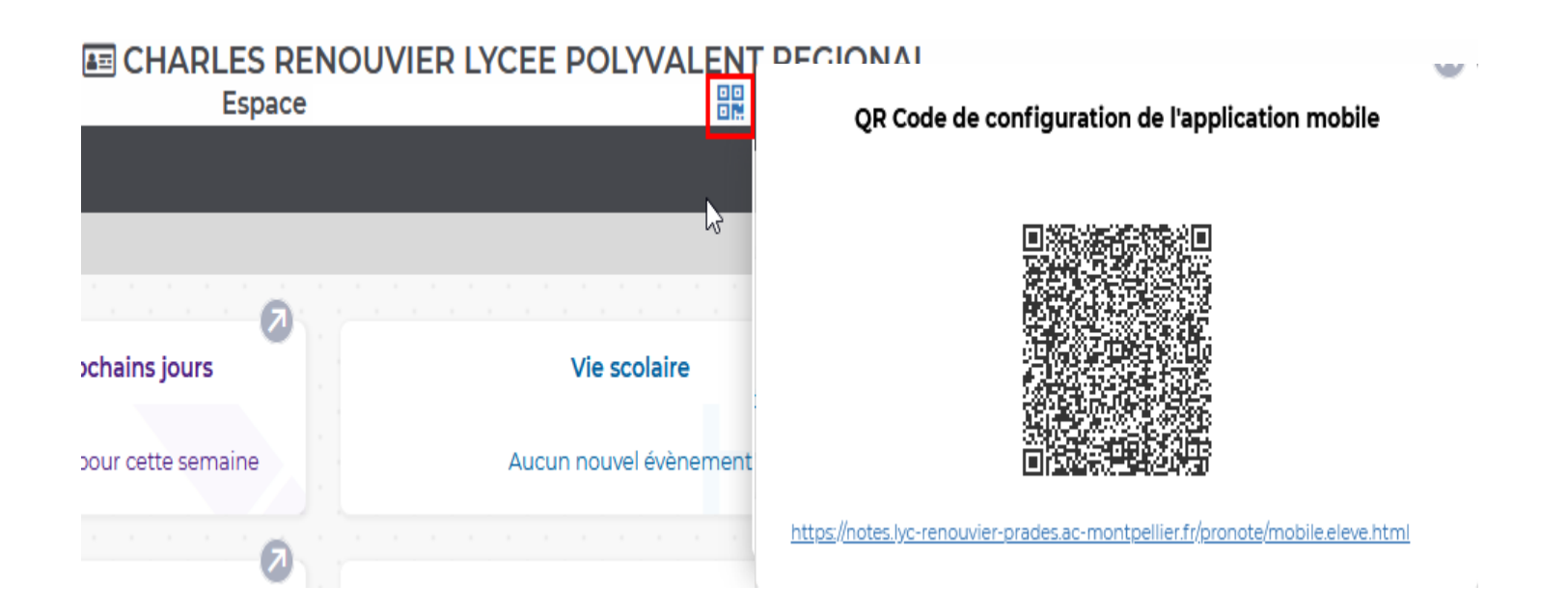

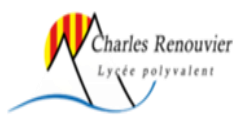

## Depuis l'application Pronote

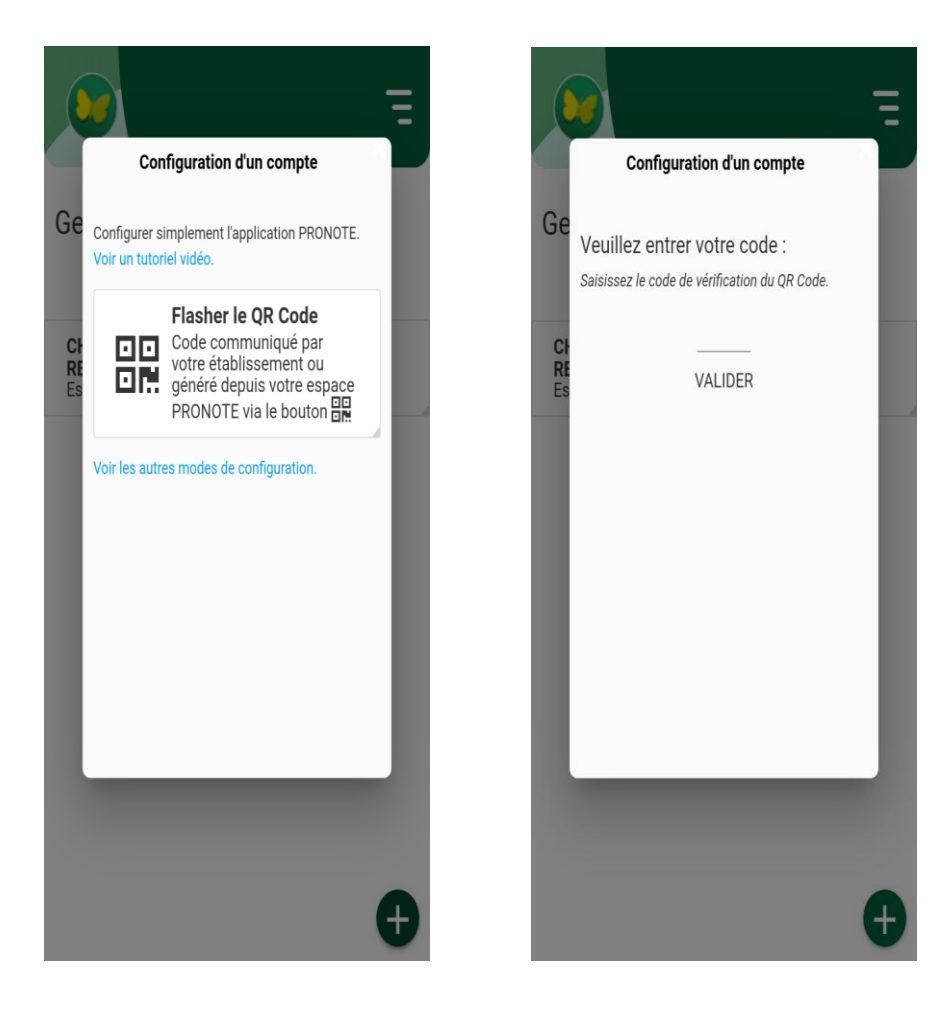

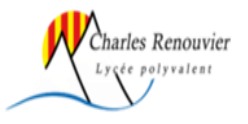